The Conjuring 2 (English) hindi dubbed free download

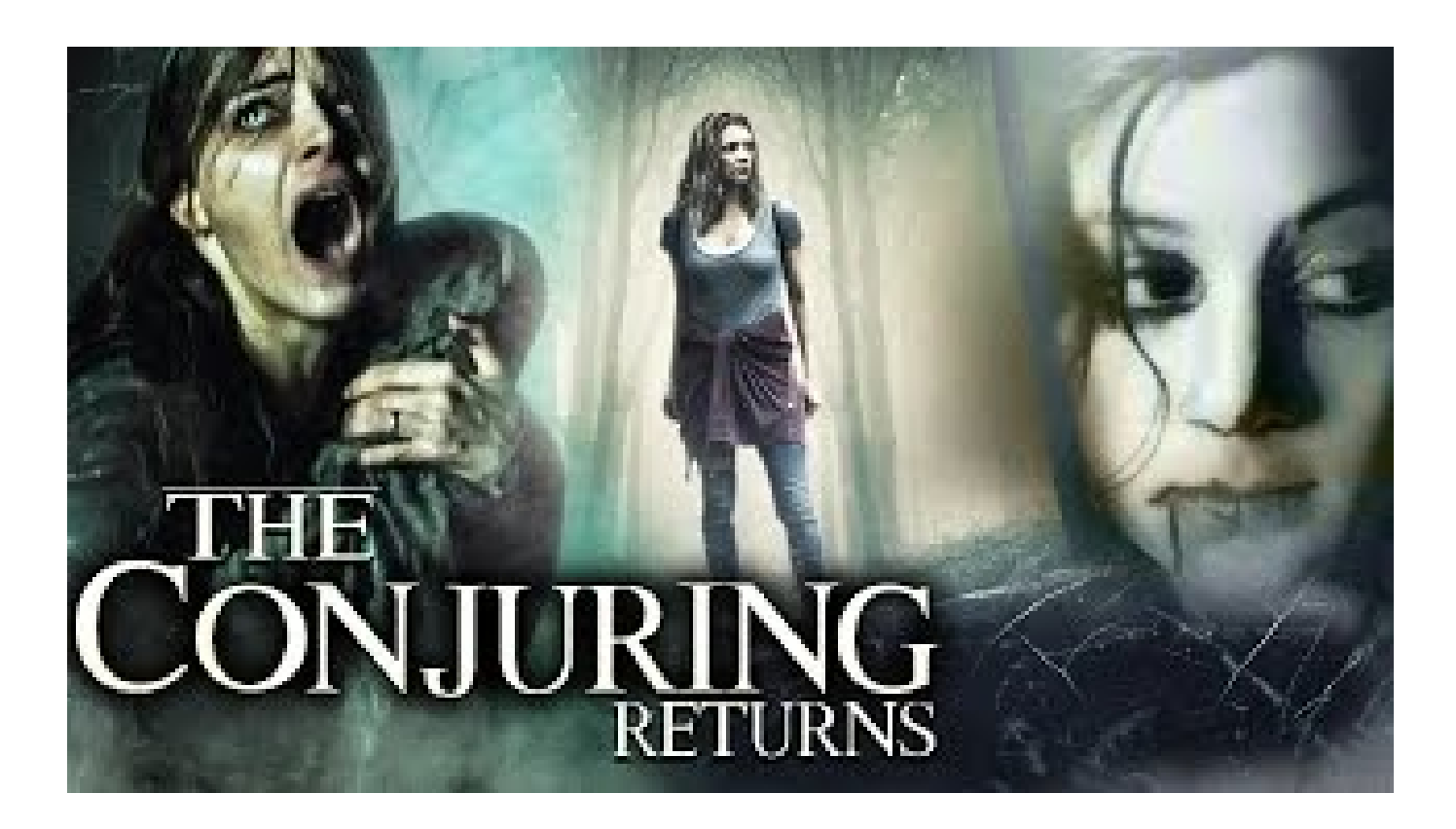

**DOWNLOAD:** <https://byltly.com/2il68g>

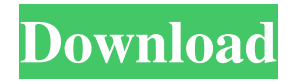

 Version-2.0 (with some minor changes) Version-1.0 (with only a few changes) Version-3.0 The sequence of version numbering will be: Version-1.0 Version-2.0 The wizard (as per above) is as follows: \*\*Figure 11.4\*\* Using a wizard in the Developer Express library to handle the use of version control on a DDE. In this case, it was version control of the document source code\_ You will find the wizard under the section labeled Create (in this case, for Source Code), and the Document Version . To add the developer of the application to the project, you need to open the Document Version and select the \_Source Code\_ option. You will notice a select box with names of the source code authors. As soon as the developer is added to the project, it will automatically appear on the select box. ## IntelliSense IntelliSense is a powerful feature in Visual Studio that is used to provide code completion while you type. IntelliSense is, in fact, a type of code completion. It completes suggested code and classes to the cursor. This means that it does not only complete the method signature, but also the methods in that class, as well as classes that the method is a part of. IntelliSense is an optional part of the IDE, and you must enable it under the Tools menu by selecting the Options... command. You can also check to make sure that the Use Code Snippets option is selected. \* \* \* \*\*NOTE\*\* Visual Studio does not support IntelliSense for some C++ languages, such as Visual C++ 6.0 and the MFC libraries. To enable IntelliSense for Delphi, double-click on the project. A dialog will appear and check to see if you are developing with Visual Studio. If you are, click the OK button. If you are not, check the box and click the OK button. If Visual Studio is not selected as the development environment, IntelliSense will be automatically enabled. ## The Editor The Edit window is where you can see all the declarations and components in your application. You can edit values of all the properties in the component and

components of a form, and 82157476af

Related links:

[RSDTylerHotseatatHome](http://adwarli.yolasite.com/resources/RSDTylerHotseatatHome.pdf) [ArtCAM 2018 x86-x64 torrent](http://sevirsuck.yolasite.com/resources/ArtCAM-2018-x86x64-torrent.pdf) [V4mpire Unlocker Www Liberarmodem Com.rar](http://phopade.yolasite.com/resources/V4mpire-Unlocker-Www-Liberarmodem-Comrar.pdf)